# Memory PLUS Expansion Adapter Installation Instructions

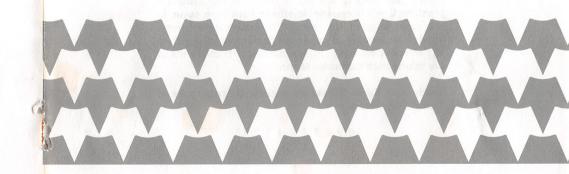

**TANDY®** 

RADIO SHACK A Division of Tandy Corporation Fort Worth, Texas 76102

2/87-BCo

874-9617

Printed in U.S.A.

Memory PLUS Expansion Adapter Installation Instructions ©1986 Tandy Corporation All Rights Reserved

Reproduction or use, without express written permission from Tandy Corporation, or any portion of this manual is prohibited. While reasonable efforts have been taken in the preparation of this manual to assure its accuracy. Tandy Corporation assumes no liability resulting from any errors or omissions in this manual, or from the use of the information contained herein.

Tandy and Radio Shack are registered trademarks of Tandy Corporation.

10 9 8 7 6 5 4 3 2 1

TERMS AND CONDITIONS OF SALE AND LICENSE OF TANDY COMPUTER EQUIPMENT AND SOFTWARE PURCHASED FROM RADIO SHACK COMPANY-OWNED COMPUTER CENTERS, RETAIL STORES AND RADIO SHACK FRANCHISEES OR DEALERS AT THEIR AUTHORIZED LOCATIONS

#### LIMITED WARRANTY

- I.
- CUSTOMER OBLIGATIONS A. CUSTOMER assumes full responsibility that this computer hardware purchased (the "Equipment"), and any copies of software included with the Equipment or licensed separately (the "Software") meets the specifications, capacity, capabilities, versatility, and other requirements of CUSTOMER. B. CUSTOMER assumes full responsibility for the condition and effectiveness of the operating environment in which the Equipment and Software are to function, and for its installation.
- LIMITED WARRANTIES AND CONDITIONS OF SALE И.
- LIMITED WARRANTIES AND CONDITIONS OF SALE
  A. For a period of ninety (90) calendar days from the date of the Radio Shack sales document received upon purchases of the Equipment. RADIO SHACK warrants to the original CUSTOMER that the Equipment and the medium upon which the Software is stored is free from manufacturing defects. This warranty is only applicable to purchases of the Equipment by the original customer from Radio Shack manaranty is only applicable centers, retail stores, and Radio Shack franchisees and dealers at their authorized locations. The warranty is void if the Equipment or Software has been subjected to improper or abnormal use. If a manufacturing defect is discovered during the stated warranty period, the defective Equipment must be returned to a Radio Shack cealer for repair, along with a copy of the sales document or lease agreement. The original CUSTOMER's sole and exclusive remedy in the event of a defect is limited to the correction of the defect by prepair, replacement, of a defect is limited to the correction of the defect by repair, replacement, of a defect is limited to the correction of the defect by repair, replacement, of a defect is limited to the correction of the defect by repair, replacement, or replacement, or replacement, and addition of a defect is limited to the correction of the defect by repair, replacement, or sole addition to replace or repair exendable items.
- replace or repair expendable items. RADIO SHACK makes no warranty as to the design, capability, capacity, or suitability for use of the Software, except as provided in this paragraph. Software is licensed on an "As IS" basis, without warranty. The original CUSTOMER'S exclusive remedy, in the event of a Software manufacturing defect, is its repair or replacement within thirty (30) calendar days of the date of the Radio Shack sales document received upon license of the Software. The defective Software shall be returned to a Radio Shack Computer Center, a Radio Shack retail store, a participating Radio Shack franchisee or Radio Shack dealer along with the sales document.
- C.
- a participating haddo sitadx intensible of nation Sitadx dealer adding with the Sales doctument. Except as provided herein no employee, agent, franchisee, dealer or other person is authorized to give any warranties of any nature on behalf of RADIO SHACK. EXCEPT AS PROVIDED HEREIN, RADIO SHACK MAKES NO EXPRESS WARRANTIES, AND ANY IMPLIED WARRANTY OF MERCHANTABILITY OR FITNESS FOR A PARTICULAR PURPOSE IS LIMITED IN ITS DURATION TO THE DURATION OF THE WRITTEN LIMITED WARRANTIES SET FORTH HEREIN. Some other do not allow limited in a phone long an implice unservice lands on the cost he chow limited in a phone long an implice on the duration to the cost of the duration in the set of the duration in the set of the duration is a phone long and implicit the cost of the duration is a phone long and implicit the cost of the duration in the duration is a phone long an implice on the duration in the cost of the duration is a phone long and implicit the cost of the duration is a phone long and the duration in the duration is a phone long and implicit the cost of the duration is a phone long and implicit the cost of the duration is a phone long and implicit the cost of the duration is a phone long and the duration is a phone long and the duratis and D.
- Some states do not allow limitations on how long an implied warranty lasts, so the above limitation(s) may not apply to CUSTOMER.
- III. LIMITATION OF LIABILITY
  - AITÁTIÓN OF LIABILITY EXCEPT AS PROVIDED HEREIN, RADIO SHACK SHALL HAVE NO LIABILITY OR RESPONSIBILITY TO CUSTOMER OR ANY OTHER PERSON OR ENTITY WITH RESPECT TO ANY LIABILITY, LOSS OR DAMAGE CAUSED OR ALLEGED TO BE CAUSED DIRECTLY OR INDIRECTLY BY "EQUIPMENT" OR "SOFTWARE" SOLD, LEASED, LICENSED OR FURNISHED BY RADIO SHACK, INCLUDING, BUT NOT LIMITED TO, ANY INTERRUPTION OF SERVICE, LOSS OF BUSINESS OR ANTICIPATORY PROFITS OR CONSEQUENTIAL DAMAGES RESULTING FROM THE USE OR OPERATION OF THE "EQUIPMENT" OR "SOFTWARE." IN NO EVENT SHALL RADIO SHACK BE LIABLE FOR LOSS OF PROFITS, OR ANY INDIRECT, SPECIAL, OR CONSEQUENTIAL DAMAGES RESULTING SOUT OF ANY BREACH OF THIS WARRANTY OR IN ANY MANERA ARISING OUT OF OR CONNECTED WITH THE SALE, LEASE, LICENSE, USE OR ANTICIPATED USE OF THE "EQUIPMENT" OR "SOFTWARE." NOTWITHSTANDING THE ABOVE LIMITATIONS AND WARRANTIES, RADIO SHACK'S LIABILITY HEREUNDER FOR DAMAGES INCURRED BY CUSTOMER OR OTHERS SHALL NOT EXCEED THE AMOUNT PAID BY CUSTOMER FOR THE PARTICULAR "EQUIPMENT" ON "SOFTWARE." RADIO SHACK Shall not be liable for any damages caused by delay in delivering or furnishing Equipment and/or

- RADIO SHACK shall not be liable for any damages caused by delay in delivering or furnishing Equipment and/or Software.
- No action arising out of any claimed breach of this Warranty or transactions under this Warranty may be brought more than two (2) years after the cause of action has accrued or more than four (4) years after the date of the Radio Shack sales document for the Equipment or Software, whichever first occurs. C.
- Some states do not allow the limitation or exclusion of incidental or consequential damages, so the above limitation(s) or exclusion(s) may not apply to CUSTOMER.
- IV. SOFTWARE LICENSE
  - RADIO SHACK grants to CUSTOMER a non-exclusive, paid-up license to use the TANDY Software on one computer, subject to the following provisions:
    - Except as otherwise provided in this Software License, applicable copyright laws shall apply to the Software.
  - Title to the medium on which the Software is recorded (cassette and/or diskette) or stored (ROM) is transferred to CUSTOMER, but not title to the Software.
  - C. CUSTOMER may use Software on a multiuser or network system only if either, the Software is expressly labeled to be for use on a multiuser or network system, or one copy of this software is purchased for each node or terminal on which Software is to be used simultaneously.
  - D. CUSTOMER shall not use, make, manufacture, or reproduce copies of Software except for use on one computer and as is specifically provided in this Software License. Customer is expressly prohibited from disassembling the
  - Software. CUSTOMER is permitted to make additional copies of the Software only for backup or archival purposes or if F Additional copies are required in the operation of one computer with the Software, but only to the extent the Software allows a backup copy to be made. However, for THSDOS Software, CUSTOMER is permitted to make a limited number of additional copies for CUSTOMER's own use. CUSTOMER may resell or distribute unmodified copies of the Software provided CUSTOMER has purchased one copy of the Software for each one sold or distributed. The provisions of this Software License shall also be applicable to third parties receiving copies of the Software.
  - F.

APPLICABILITY OF WARRANTY V.

- The terms and conditions of this Warranty are applicable as between RADIO SHACK and CUSTOMER to either a sale of the Equipment and/or Software License to CUSTOMER or to a transaction whereby Radio Shack sells or conveys such Equipment to a third party for lease to CUSTOMER.
- The limitations of liability and Warranty provisions herein shall inure to the benefit of RADIO SHACK, the author, owner and or licensor of the Software and any manufacturer of the Equipment sold by Radio Shack.

VI. STATE LAW RIGHTS

The warranties granted herein give the original CUSTOMER specific legal rights, and the original CUSTOMER may have other rights which vary from state to state. 6/86

## Memory PLUS Expansion Adapter Installation Instructions

### Introduction

Adding the Memory PLUS Expansion Adapter to your computer significantly increases the memory storage capacity of your computer.

The Memory PLUS Expansion Adapter is readily installable by you, however, you can have the kit installed by the service technicians at your Radio Shack Service Center. Having our service technicians install the kit not only ensures expert installation, but also enables them to quickly check to be sure all the equipment is functioning properly.

# Installation

- 1. Caution should be exercised in low humidity environments to prevent damage to electronic parts by static electricity being discharged through them. Discharge any built-up static electricity by touching a grounded metal object before proceeding further.
- 2. Warning: Turn off all equipment. Turn the power off and disconnect the power cord from the wall socket. If the computer is on, you could damage the central processing unit, as well as your Memory PLUS Expansion Adapter.
- 3. Before proceeding with the installation of the Memory PLUS Expansion Adapter, be sure the kit contains the Adapter with 128K of RAM installed in the top row of 4 sockets, those nearest the connectors. An additional 256K of RAM (Add-on Memory Kit - Cat. No. 26-6019) can be installed in the bottom row of 8 sockets located nearest to the edge of the board.

# SERVICE POLICY

Radio Shack's nationwide network of service facilities provides quick, convenient, and reliable repair services for all of its computer products, in most instances. Warranty service will be performed in accordance with Radio Shack's Limited Warranty. Non-warranty service will be provided at reasonable parts and labor costs.

- 4. Locate the jumper between the large DMA chip and the lower of the two connectors on the top surface of the Memory PLUS Expansion Adapter. If your board is going to be installed in the computer with only 128K of RAM on the Memory PLUS Expansion Adapter the jumper must connect pins E1 and E2. This is the default setting. If your board is going to be installed in the computer with the additional 256K of RAM on the Memory PLUS Expansion Adapter (for a total of 384K of RAM) the jumper must connect pins E2 and E3.
- 5. Slide the cover on the top of the left side of the computer toward the back and remove it. See Figure 1.

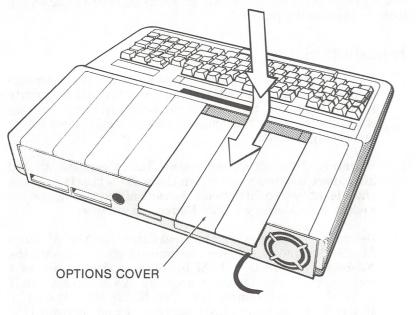

Figure 1.

6. If there is an option board already installed in the expansion slot on the main logic board, remove it.

7. Carefully install the Memory PLUS Expansion Adapter in the Main Logic Board expansion slot. Slide the edge of the Memory PLUS Expansion Adapter under the wires to the Disk Drive Power Connector. Then align the pins and the connector and press the Memory PLUS Expansion Adapter down firmly, but gently, to seat it. See Figure 2.

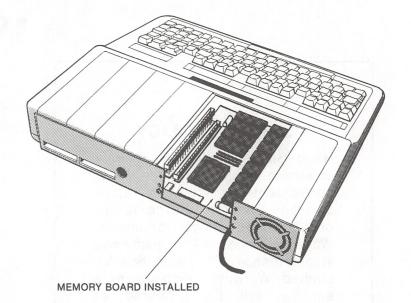

Figure 2.

- 8. Carefully install any other option board(s) in the empty expansion slot(s) on the Memory PLUS Expansion Adapter by aligning the pins and the connector and pressing the board(s) down firmly, but gently, to seat them.
- 9. Insert the cover on the top of the left side of the computer and slide it forward toward the front.

The Memory PLUS Expansion Adapter is now ready for use.